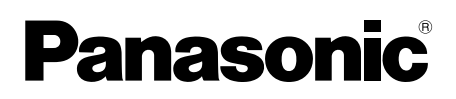

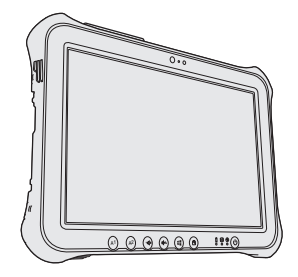

## **OPERATING INSTRUCTIONS Read Me First Tablet Computer Model No. FZ-G1** series

## **Contents Read Me First**

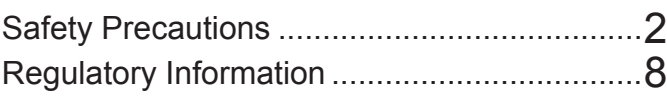

## **Getting Started**

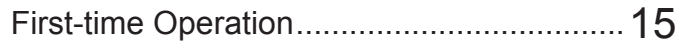

#### **Terms and illustrations in these instructions**

In these instructions, the names and terms are referred as follows. **CAUTION** : Conditions that may result in minor or moderate injury. **NOTE** : Useful and helpful information. "Windows 10 Pro" as "Windows" or "Windows 10" **1 -** @ (Settings): Touch **1** (Start) and then touch **@ (Settings)**.  $\rightarrow$ : Page in these Operating Instructions.  $\mathfrak{P}:$  Reference to the on-screen manuals.

Please read these instructions carefully before using this product, and save this manual for future use. Update the on-screen manuals.

## **Safety Precautions**

To reduce the risk of injury, loss of life, electric shock, fire, malfunction, and damage to equipment or property, always observe the following safety precautions.

## **Explanation of symbol word panels**

The following symbol word panels are used to classify and describe the level of hazard, injury, and property damage caused when the denotation is disregarded and improper use is performed.

# **DANGER**

Denotes a potential hazard that will result in serious injury or death.

# **WARNING**

Denotes a potential hazard that could result in serious injury or death.

# **CAUTION**

Denotes a hazard that could result in minor injury.

# **NOTICE**

Denotes a hazard that could result in property damage.

The following symbols are used to classify and describe the type of instructions to be observed.

> This symbol is used to alert users to a specific operating procedure that must not be performed.

This symbol is used to alert users to a specific operating procedure that must be followed in order to operate the unit safety.

## **DANGER**

**Precautions on the Battery Pack**

**Electrolyte leakage, generation of heat, ignition or rupture of the Battery Pack may result.**

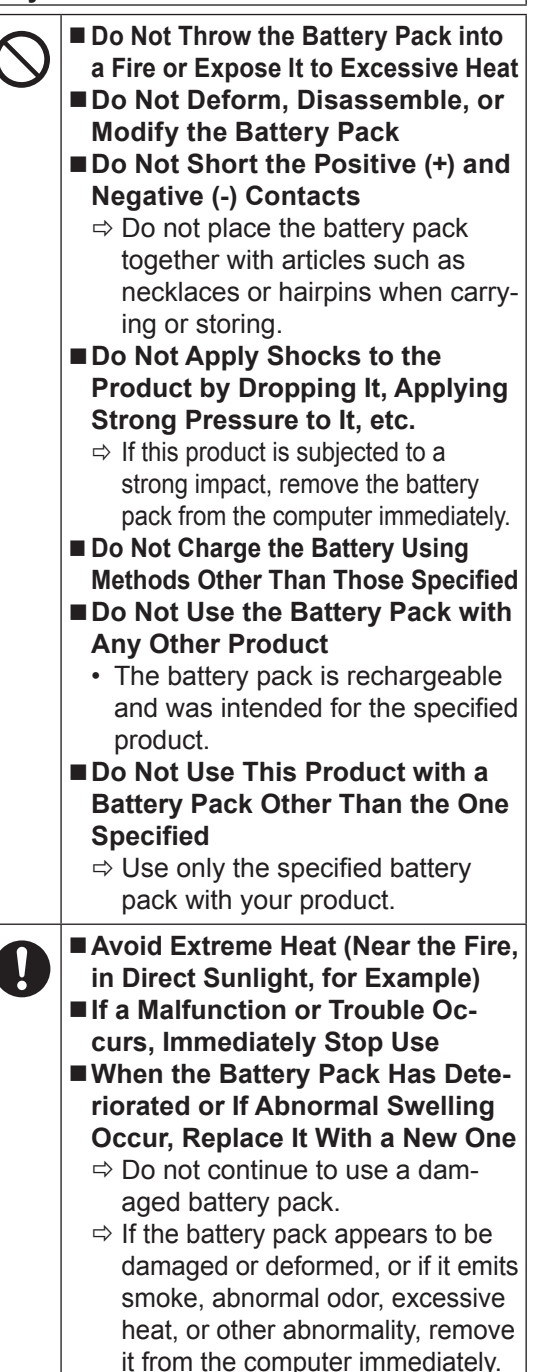

# **DANGER**

**Precautions on the Built-in Bridge Battery (for disposal)**

**<Only for model with Built-in Bridge Battery> When disposing the battery, generation of heat, ignition or rupture of the Built-in Bridge Battery may result.**

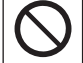

**Handling This Computer**

■ Do Not Disassemble the Comput**er Except When Disposing of It Handling the Built-in Bridge Battery** ■ **Do Not Short the Positive (+) and Negative (-) Contacts**

- **Do Not Throw the Battery into a Fire or Expose It to Excessive Heat**
- Do Not Apply Shocks to the Built**in Bridge Battery by Dropping It, Applying Strong Pressure to It, etc.**
- Do Not Charge
- Do Not Use
- Do Not Deform, Disassemble, or **Modify the Built-in Bridge Battery**

■ Avoid Extreme Heat (Near the Fire, **in Direct Sunlight, for Example)**

## **WARNING**

**<Only for model with Built-in Bridge Battery> Generation of heat, ignition or rupture of the Built-in Bridge Battery may result.**

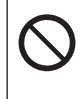

Î

- **Do Not Throw This Product Into a Fire or Expose It to Excessive Heat** ■ Do Not Deform, Disassemble, or **Modify This Product**
- Do Not Apply Shocks to the **Product by Dropping It, Applying Strong Pressure to It, etc.**
- Do Not Charge the Battery Us**ing Methods Other Than Those Specified**
- Avoid Extreme Heat (Near the Fire, **In Direct Sunlight, for Example) When the Built-in Bridge Battery Has Deteriorated or If Abnormal Swelling Occur, Contact Your Technical Support Office to Replace the Battery**

#### **Fire or electric shock may result.**

■ Do Not Do Anything That May **Damage the AC Cord, the AC Plug, or the AC Adaptor Do not damage or modify the cord, place it near hot tools, bend, twist, or pull it forcefully, place heavy objects on it, or bundle it tightly.**

- $\Rightarrow$  Do not continue to use a damaged AC cord, AC plug and AC adaptor.
- Contact your technical support office for repair.
- Do Not Connect the **AC Adaptor to a Power Source Other Than a Standard Household AC Outlet**
	- $\Rightarrow$  Connecting to a DC/AC converter (inverter) may damage the AC adaptor. On an airplane, only connect the AC adaptor/charger to an AC outlet specifically approved for such use.
- Do Not Pull or Insert the AC Plug **If Your Hands Are Wet**
- Do Not Disassemble This Prod**uct**
	- No user serviceable parts inside this unit. Refer servicing to qualified technician.
- Do Not Touch This Product In **a Thunderstorm If Connected with the AC Cable or Any Other Cables**

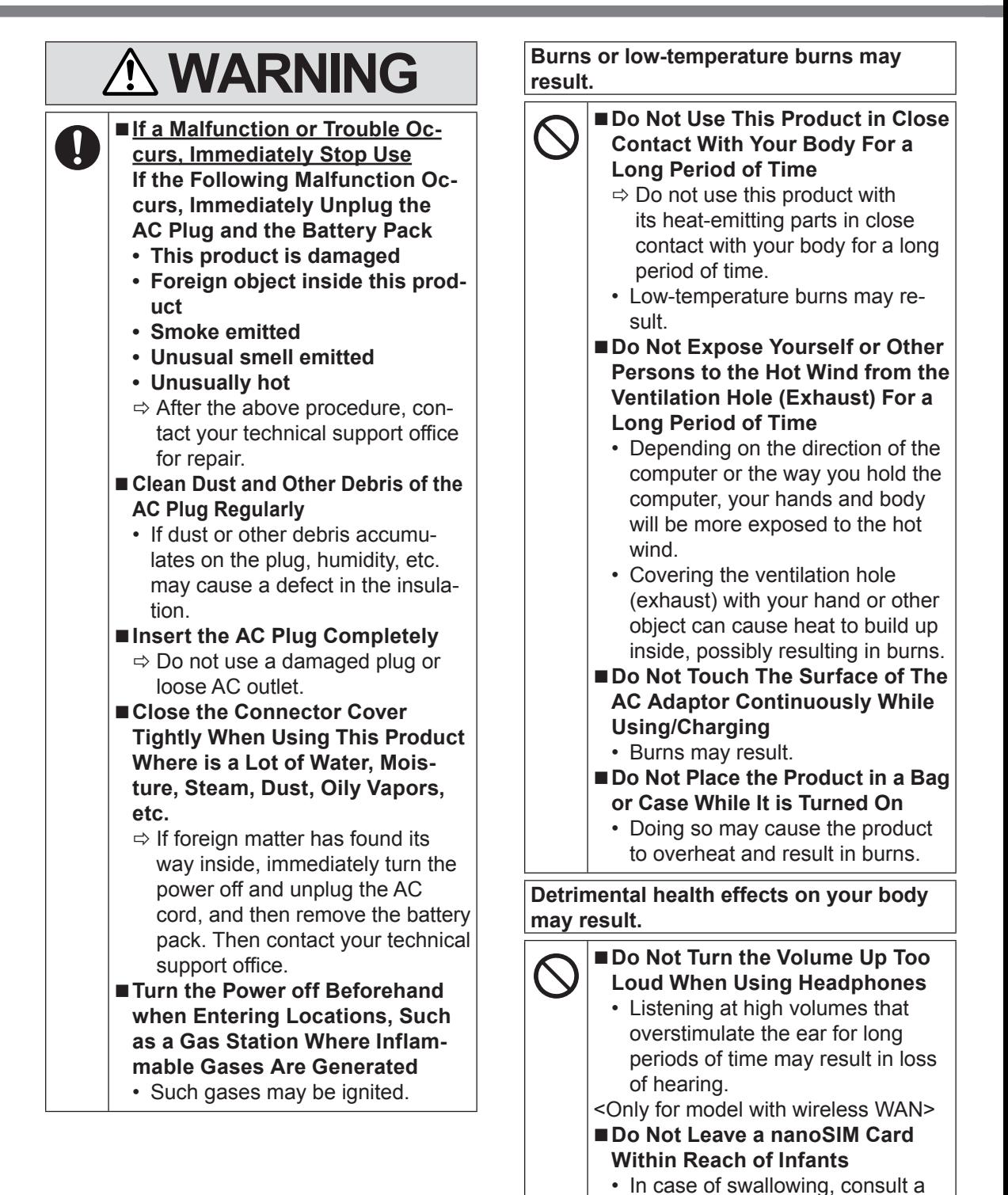

doctor immediately.

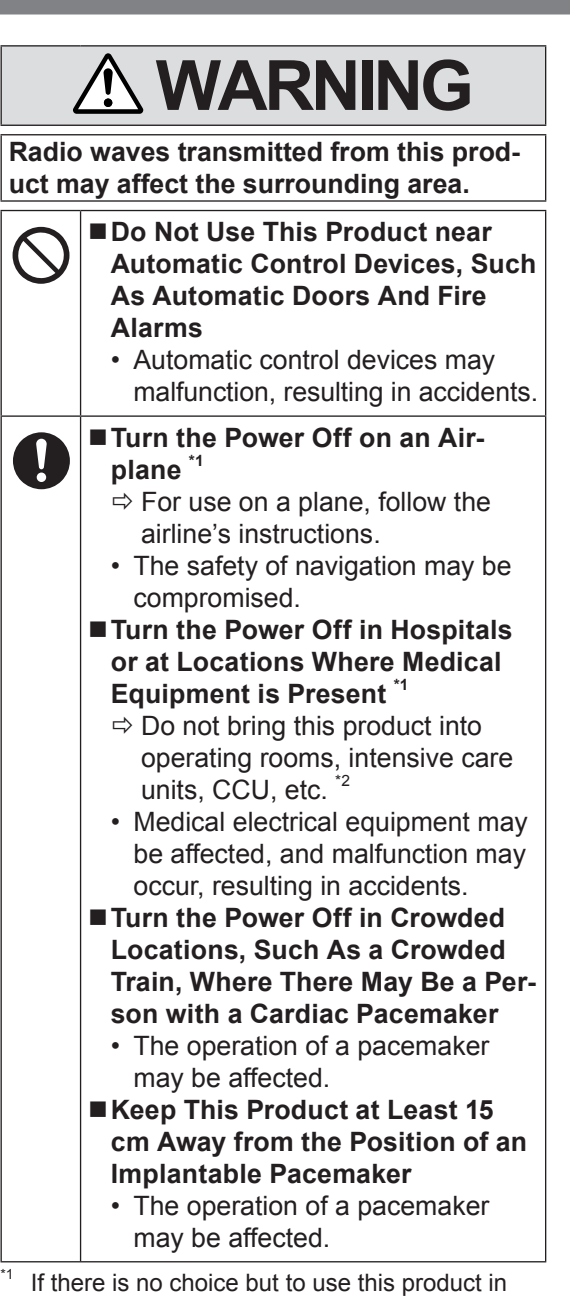

such an environment, turn the wireless capability off. However, bear in mind that use of a computer may be prohibited during takeoff and landing of an aircraft, etc. even if the wireless capability is turned off.

<sup>2</sup> CCU is an abbreviated term of Coronary Care Unit.

## **ACAUTION**

**Fire or electric shock may result.**

■ Do Not Move This Product While **the AC Plug Is Connected**  $\Rightarrow$  If the AC cord is damaged, unplug the AC plug immediately.

#### ■ Do Not Subject the **AC Adaptor To Any Strong Impact**

- $\Rightarrow$  Do not continue to use the AC adaptor after a strong impact such as being dropped.
- $\Rightarrow$  Contact your technical support office for repair.

<Only for model with LAN>

- Do Not Connect a Telephone **Line, or a Network Cable Other Than the One Specified, Into the LAN Port**
	- $\Rightarrow$  Do not connect to a network such as the ones listed below.
	- Networks other than 1000BASE-T, 100BASE-TX or 10BASE-T
	- Phone lines (IP phone (Internet Protocol Telephone), Telephone lines, internal phone lines (onpremise switches), digital public phones, etc.)
- Do Not Leave This Product in **High Temperature Environment for a Long Period of Time**
	- Leaving this product where it will be exposed to extremely high temperatures such as near fire or in direct sunlight may deform the cabinet and/or cause trouble in the internal parts.
- Do Not Block the Ventilation Hole **(Exhaust/Intake)**
	- $\Rightarrow$  Do not use this product wrapped in cloth or on top of bedding or a blanket.

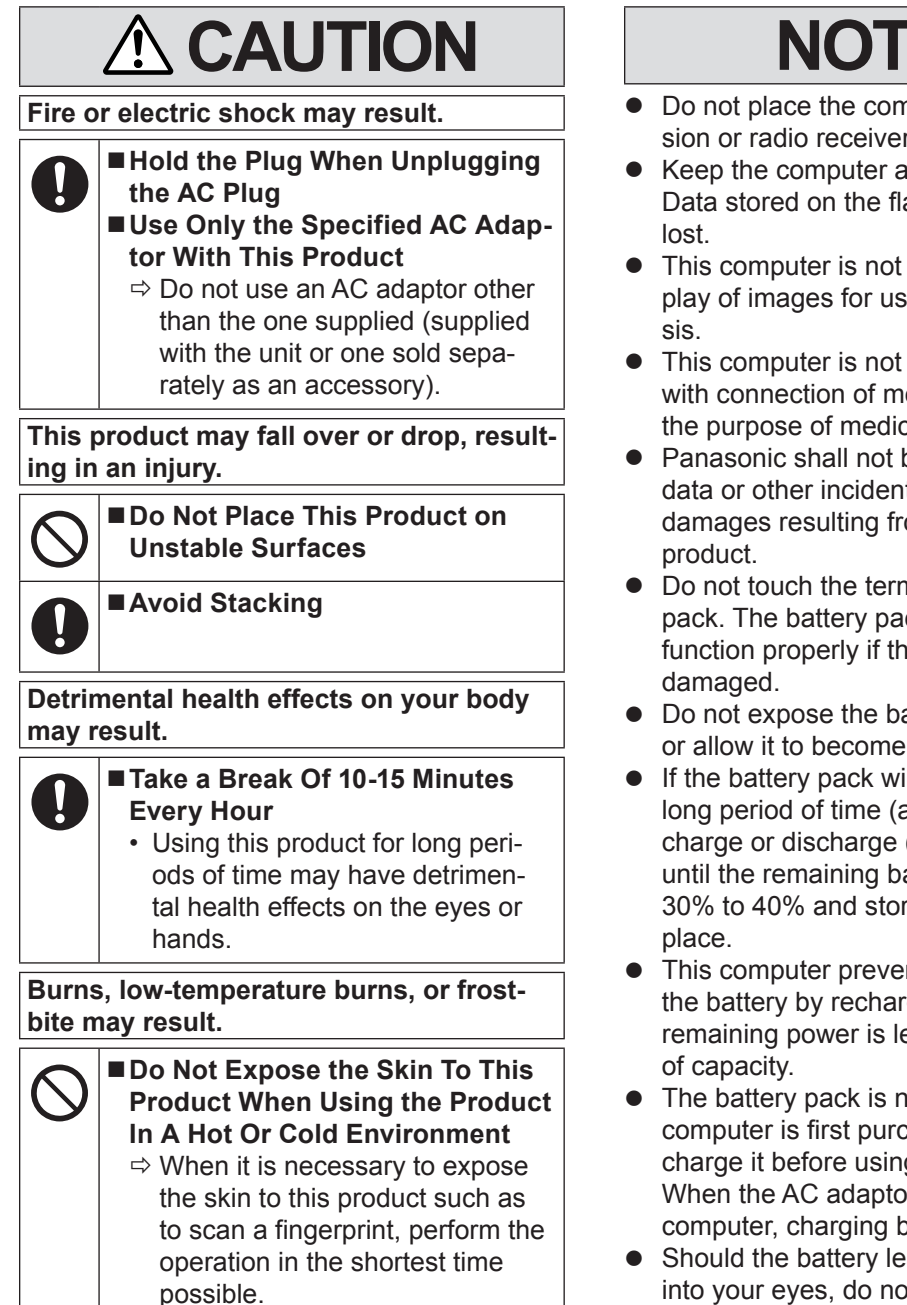

- **NOTICE**
- Do not place the computer near a television or radio receiver.
- Keep the computer away from magnets. Data stored on the flash memory may be
- This computer is not intended for the display of images for use in medical diagno-
- This computer is not intended for a use with connection of medical equipment for the purpose of medical diagnosis.
- Panasonic shall not be liable for loss of data or other incidental or consequential damages resulting from the use of this
- Do not touch the terminals on the battery pack. The battery pack may no longer function properly if the contacts are dirty or
- Do not expose the battery pack to water, or allow it to become wet.
- $\bullet$  If the battery pack will not be used for a long period of time (a month or more), charge or discharge (use) the battery pack until the remaining battery level becomes 30% to 40% and store it in a cool, dry
- This computer prevents overcharging of the battery by recharging only when the remaining power is less than approx. 95%
- The battery pack is not charged when the computer is first purchased. Be sure to charge it before using it for the first time. When the AC adaptor is connected to the computer, charging begins automatically.
- Should the battery leak and the fluid get into your eyes, do not rub your eyes. Immediately flush your eyes with clear water and see a doctor for medical treatment as soon as possible.

#### **NOTE**

- The battery pack may become warm during recharging or normal use. This is completely normal.
- Recharging will not commence if internal temperature of the battery pack is outside of the allowable temperature range (0 °C to 50 °C). (→ <sup>Q</sup> OPERATING INSTRUC-*TIONS - Reference Manual* "Basic Operation" "Battery Power") Once the allowable range requirement is satisfied, charging begins automatically. Note that the recharging time varies based on the usage conditions. (Recharging takes longer than usual when the temperature is 10 °C or below.)
- $\bullet$  If the temperature is low, the operating time is shortened. Only use the computer within the allowable temperature range.
- The battery pack is a consumable item. If the amount of time the computer can be run by using a particular battery pack becomes dramatically shorter and repeated recharging does not restore its performance, the battery pack should be replaced with a new one.
- When transporting a spare battery inside a package, briefcase, etc., it is recommended that it be placed in a plastic bag so that its contacts are protected.
- Always power off the computer when it is not in use. Leaving the computer on when the AC adaptor is not connected will exhaust the remaining battery capacity.
- <Only for model with Built-in Bridge Battery> To minimize deterioration of the built-in bridge battery, connect the computer to the AC adaptor and recharge it for approximately 2 hours about once every year.

THIS PRODUCT IS NOT INTENDED FOR USE AS, OR AS PART OF, NUCLEAR EQUIPMENT/SYSTEMS, AIR TRAFFIC CONTROL EQUIPMENT/SYSTEMS, AIR-CRAFT COCKPIT EQUIPMENT/SYSTEMS, MEDICAL DEVICES OR ACCESSORIES<sup>3</sup>, LIFE SUPPORT SYSTEMS OR OTHER EQUIPMENTS/DEVICES/SYSTEMS THAT ARE INVOLVED WITH ENSURING HUMAN LIFE OR SAFETY. PANASONIC WILL NOT BE RESPONSIBLE FOR ANY LIABILITY RE-SULTING FROM THE USE OF THIS PROD-UCT ARISING OUT OF THE FOREGOING USES.

<sup>3</sup> As defined by the European Medical Device Directive (MDD) 93/42/EEC.

Panasonic cannot guarantee any specifications, technologies, reliability, safety (e.g. Flammability/Smoke/Toxicity/Radio Frequency Emission, etc.) requirements related to aviation standards that exceed the specifications of our COTS (Commercial-Off-The-Shelf) products.

## **Information to the User**

<Only for model with wireless LAN/Bluetooth>

**This product and your Health**

This product, like other radio devices, emits radio frequency electromagnetic energy. The level of energy emitted by this product however is far much less than the electromagnetic energy emitted by wireless devices like for example mobile phones.

Because this product operates within the guidelines found in radio frequency safety standards and recommendations, we believe this product is safe for use by consumers. These standards and recommendations reflect the consensus of the scientific community and result from deliberations of panels and committees of scientists who continually review and interpret the extensive research literature.

In some situations or environments, the use of this product may be restricted by the proprietor of the building or responsible representatives of the organization. These situations may for example include:

- Using this product on board of airplanes, or
- In any other environment where the risk of interference to other devices or services is perceived or identified as harmful.

If you are uncertain of the policy that applies on the use of wireless devices in a specific organization or environment (e.g. airports), you are encouraged to ask for authorization to use this product prior to turning on the product.

#### **Regulatory Information**

We are not responsible for any radio or television interference caused by unauthorized modification of this product. The correction of interference caused by such unauthorized modification will be the responsibility of the user. We and its authorized resellers or distributors are not liable for damage or violation of government regulations that may arise from failing to comply with these guidelines.

26-M-1

### **Laser Devices Caution**

<Only for model with the following label on the computer> **CAUTION!**

THIS PRODUCT UTILIZES A LASER.

USE OF CONTROLS, ADJUSTMENTS OR PERFORMANCE OF PROCEDURES OTHER THAN THOSE SPECIFIED HEREIN MAY RESULT IN HAZARDOUS RADIATION EXPOSURE. DO NOT OPEN COVERS AND DO NOT REPAIR YOURSELF. REFER SERVICING TO QUALIFIED PERSONNEL. 12-E-1

The following label is put on the computer.

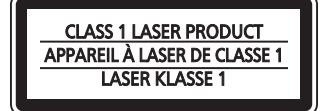

## **Regulations for Wireless LAN / Bluetooth**

<Only for model with wireless LAN/Bluetooth>

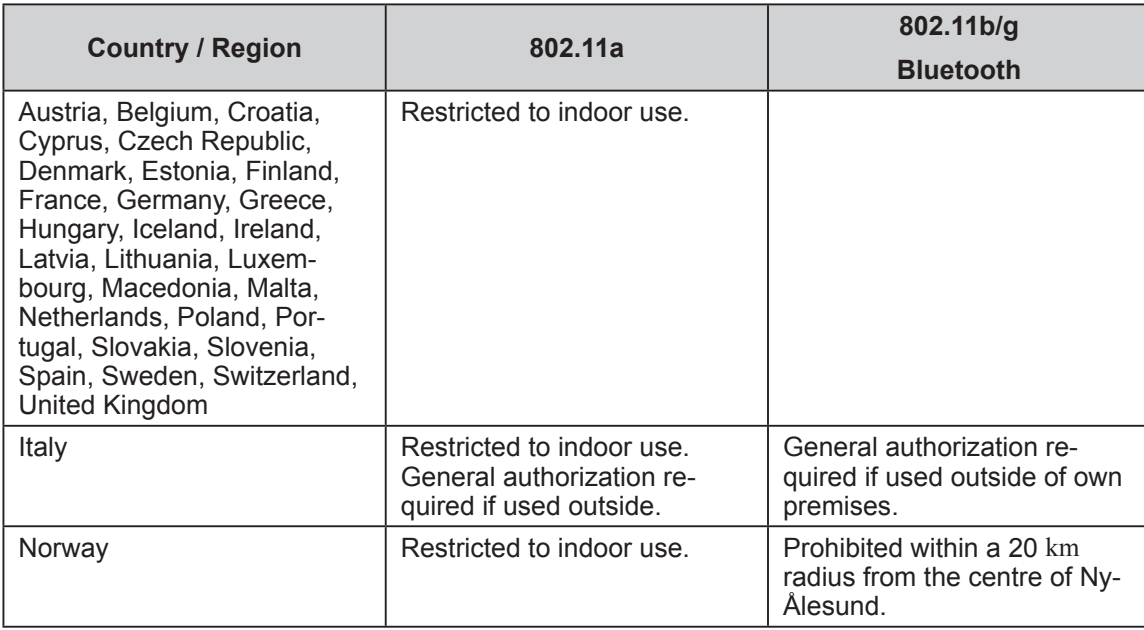

- The latest version of "ERC RECOMMENDATION 70-03" by European Radiocommunications Committee and the regulation in Turkey.
- Use only the antenna specified by Panasonic.
- Confirm the latest information to the radio regulation authorities.

40-E-1

## **Lithium Battery**

**Lithium Battery!**

This computer contains a lithium battery to enable the date, time, and other data to be stored. The battery should only be exchanged by authorized service personnel. Warning!

A risk of explosion from incorrect installation or misapplication may possibly occur.

15-E-1

## **Disposal of Old Equipment and Batteries Only for European Union and countries with recycling systems**

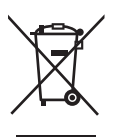

These symbols on the products, packaging, and/or accompanying documents mean that used electrical and electronic products and batteries must not be mixed with general household waste. For proper treatment, recovery and recycling of old products and batteries, please take them to applicable collection points in accordance with your national legislation. By disposing of them correctly, you will help to save valuable resources and prevent any potential negative effects on human health and the environment.

For more information about collection and recycling, please contact your local municipality. Penalties may be applicable for incorrect disposal of this waste, in accordance with national legislation.

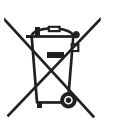

#### **Note for the battery symbol (bottom symbol):**

This symbol might be used in combination with a chemical symbol. In this case it complies with the requirement set by the Directive for the chemical involved.

36-E-1

### **Energy Star**

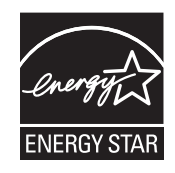

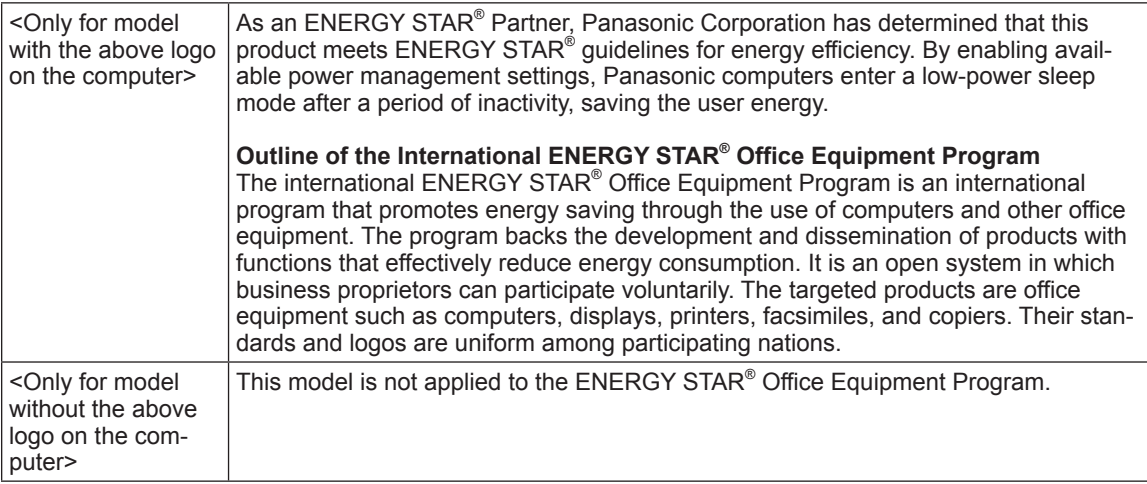

#### **Interface Cable**

Use of an interface cable longer than 3 m is not recommended.

11-E-1

22-E-2

#### <Only for model with wireless WAN>

When utilizing the wireless functionality, it requires a minimum 5 mm spacing from the body (excluding extremities such as hands, wrist and feet) around the upside of the LCD display. 60-E-2-1

## **Battery Pack**

#### **CAUTION:**

Risk of Explosion if Battery is replaced by an Incorrect Type. Dispose of Used Batteries According to the Instructions.

Battery pack model number | FZ-VZSU84AU / FZ-VZSU84A2U / FZ-VZSU96AU / FZ-VZSU96A2U / FZ-VZSU89AU / FZ-VZSU89A2U / FZ-VZSU97AU / FZ-VZSU97A2U series FZ-VZSU88U series Recommended charging condition  $12.6$  V / 2856 mA (Constant voltage/current) 12.6 V / 4350 mA (Constant voltage/current) Notice **Dispose of used battery pack according to local ordinances and/or** regulations. Do not expose this computer to temperatures greater than 60°C.

## **Camera Light**

#### <For model with rear camera>

#### **CAUTION**

- The light from the LED is strong and can injure human eves. Do not look directly at the LEDs with naked eyes.
- Possibly hazardous optical radiation emitted from this camera LED light. Do not stare at operating camera in less than 2225 mm distance. Otherwise may be harmful to the eyes.

57-E-1

58-E-1

### **For Europe**

#### **<Only for model with Wireless LAN>**

#### **Declaration of Conformity (DoC)**

"Hereby, Panasonic declares that this computer is in compliance with the essential requirements and other relevant provisions of the Directive 2014/53/EU."

Hint: If you want to get a copy of the original DoC of our above mentioned products, please contact our web ad-

dress: http://www.ptc.panasonic.eu

Authorised Representative:

Panasonic Testing Centre

Panasonic Marketing Europe GmbH

Winsbergring 15, 22525 Hamburg, Germany

18-E-1

#### **Maximum radio - frequency power transmitted in the frequency bands**

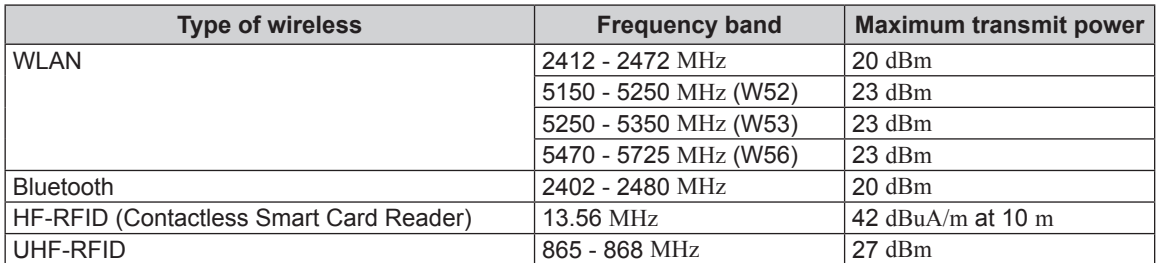

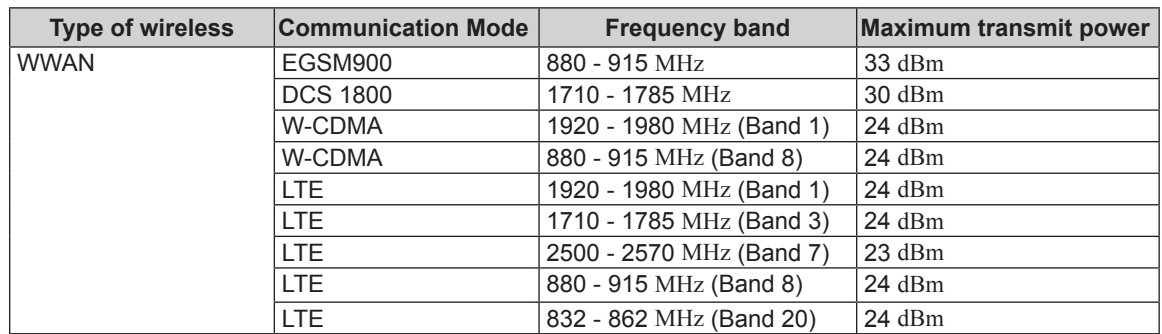

#### **SAR (Specific Absorption Rates)**

The highest SAR values for Panasonic products when used with a Panasonic accessory designated for these products and those position the mobile devices a minimum of 5 mm from the body are as follows.

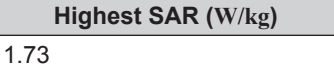

#### **<Only for model without Wireless LAN>**

#### **Declaration of Conformity (DoC)**

"Hereby, Panasonic declares that this computer is in compliance with the essential requirements and other relevant provisions of EU Council Directives."

Hint:

If you want to get a copy of the original DoC of our above mentioned products, please contact our web address: http://www.ptc.panasonic.eu Authorised Representative: Panasonic Testing Centre Panasonic Marketing Europe GmbH Winsbergring 15, 22525 Hamburg, Germany

#### **For Used in Motor Vehicle**

Warning: Check the following Commission Recommendation to determine proper installation and usage of this product while operating within a motor vehicle.

"Commission Recommendation on safe and efficient in-vehicle information and communication systems: A European statement of principles on human machine interface."

Commission Recommendation is available from Official Journal of the European Communities.

35-E-1

18-E-0

60-E

#### **When using Port Replicator or Car Mounter on which an external antenna can be installed:**

- External antenna for wireless LAN must be professionally installed.
- The gain of external antenna for wireless LAN must not exceed 5 dBi.
- The user must maintain minimum of 20 cm spacing between the external antenna and all people (excluding extremities of hands, wrist and feet) during wireless modes of operation.

41-E-1-1

## **For UK**

#### **For your safety, please read the following text carefully.**

This appliance is supplied with a molded three pin mains plug for your safety and convenience.

A 3 ampere fuse is fitted in this plug.

Should the fuse need to be replaced please ensure that the replacement fuse has a rating of 3 ampere and that it is approved by ASTA or BSI to BS1362.

Check for the ASTA mark  $\Leftrightarrow$  or the BSI mark  $\Leftrightarrow$  on the body of the fuse.

If the plug contains a removable fuse cover you must ensure that it is refitted when the fuse is replaced.

If you lose the fuse cover the plug must not be used until a replacement cover is obtained. A replacement fuse cover can be purchased from your local dealer.

If the fitted molded plug is unsuitable for the socket outlet in your home then the fuse should be removed and the plug cut off and disposed of safely.

There is a danger of severe electrical shock if the cut off plug is inserted into any 13-ampere socket.

#### **How to replace the fuse**

The location of the fuse differs according to the type of AC mains plug (figures A and B).

Confirm the AC mains plug fitted and follow the instructions below. Illustrations may differ from actual AC mains plug.

Open the fuse cover with a screwdriver and replace the fuse and close or attach the fuse cover.

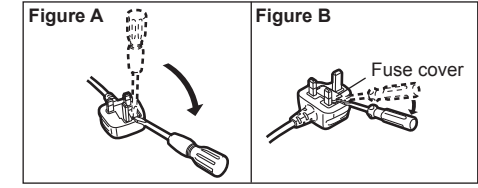

## **For Turkey**

#### **Accordance with the WEEE Regulation.**

**Disposal of Old Equipment and Batteries Only for European Union and countries with recycling systems**

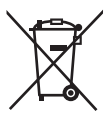

These symbols on the products, packaging, and/or accompanying documents mean that used electrical and electronic products and batteries must not be mixed with general household waste.

For proper treatment, recovery and recycling of old products and batteries, please take them to applicable collection points in accordance with your national legislation. By disposing of them correctly, you will help to save valuable resources and prevent any

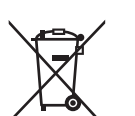

collection and recycling, please contact your local municipality. Penalties may be applicable for incorrect disposal of this waste, in accordance with national legislation.

potential negative effects on human health and the environment. For more information about

53-E\_Tr-1

## **For Australia**

#### **For Used in Motor Vehicle**

Warning: Notebook Computer may be installed in a motor vehicle and visible to the driver only if used to support vehicle related functions such as vehicle information, system control, rear or side observation and navigation. If the Notebook Computer is to be used for work or entertainment purposes, such as television reception, video play or other work programs, it must be installed in a position where it will NOT:

(a) be visible, directly or indirectly, to the operator of the motor vehicle; or

(b) cause distraction to drivers of other motor vehicles.

Check with individual state laws to determine lawful use of this product while operating within a motor vehicle. If the visual display unit is, or is part of, a driver's aid, above rule is not applied. "Driver's aid" includes closed-circuit television security cameras, dispatch systems, navigational or intelligent highway and vehicle system equipment, rear view screens, ticket-issuing machines and vehicle monitoring devices.

35-A-1

### **For India**

Declaration of Conformity with the requirements of the E-Waste (Management) Rules

The Product is in conformity with the requirements of the reduction of hazardous substances of the E-Waste Rules.

The content of hazardous substance with the exemption of the applications listed in SCHEDULE II of the Ewaste Rules:

- 1. Lead (Pb) not over 0.1% by weight;
- 2. Cadmium (Cd) not over 0.01% by weight;
- 3. Mercury (Hg) not over 0.1% by weight;
- 4. Hexavalent chromium (Cr6+) not over 0.1% by weight;
- 5. Polybrominated biphenyls (PBBs) not over 0.1% by weight;
- 6. Polybrominated diphenyl ethers (PBDEs) not over 0.1% by weight.

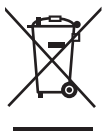

For the purpose of recycling to facilitate effective utilization of resources, please return this product to a nearby authorized collection center, registered dismantler or recycler, or Panasonic service center when disposing of this product.

Please see the Panasonic website for further information on collection centers, etc. , or call the toll-free number below.

#### Website:

https://www.panasonic.com/in/corporate/sustainability/panasonic-india-i-recycle-program.html#.Ww53-opQjIU Service helpline: 1800 103 1333 or 1800 108 1333

**Do's & Don't: - E-Waste (Management ) Amendment Rules 2018**

| S.No. | Do's                                                                                              | Don't                                                   |
|-------|---------------------------------------------------------------------------------------------------|---------------------------------------------------------|
| 1     | All electrical and electronic products are required                                               | The product should not be opened by the User him-       |
|       | to be handed over only to the Authorized recycler.                                                | self/herself, but only by authorized service personnel. |
| 2     | The product should be handed over only to au-                                                     | The product is not meant for re-sale any unau-          |
|       | thorized recycler for disposal.                                                                   | thorized agencies/scrap dealer/kabariwalahs.            |
| 3     | Keep the product in isolated area, after it be-                                                   | The product is not meant for mixing into house-         |
|       | comes non-functional/un-repairable so as to                                                       | hold waste stream.                                      |
|       | prevent its accidental breakage.                                                                  |                                                         |
| 4     | Provide information on the catalogue with product Do not keep any replaced spare part(s) from the |                                                         |
|       | end-of-life.                                                                                      | product in exposed area.                                |
| 5     | Always Dispose products that have reached end-of Do not donate old electronic items to anybody.   |                                                         |
|       | life at Panasonic India authorized service center.                                                |                                                         |
| 6     | Wherever possible or as instructed, separate                                                      | Do not give e-waste to informal and unorganized         |
|       | the packaging material according to responsible                                                   | sectors like Local Scrap Dealer/Rag Pickers.            |
|       | waste disposal options and sorting for recycling.                                                 |                                                         |
|       | lCreate environment awareness PAN India Level.                                                    | Do not dispose your product in garbage bins along       |
|       |                                                                                                   | with municipal waste that ultimately reaches landfill.  |

#### **Preparation**

A Check and identify the supplied accessories. If you do not find the described accessories, contact your support office.

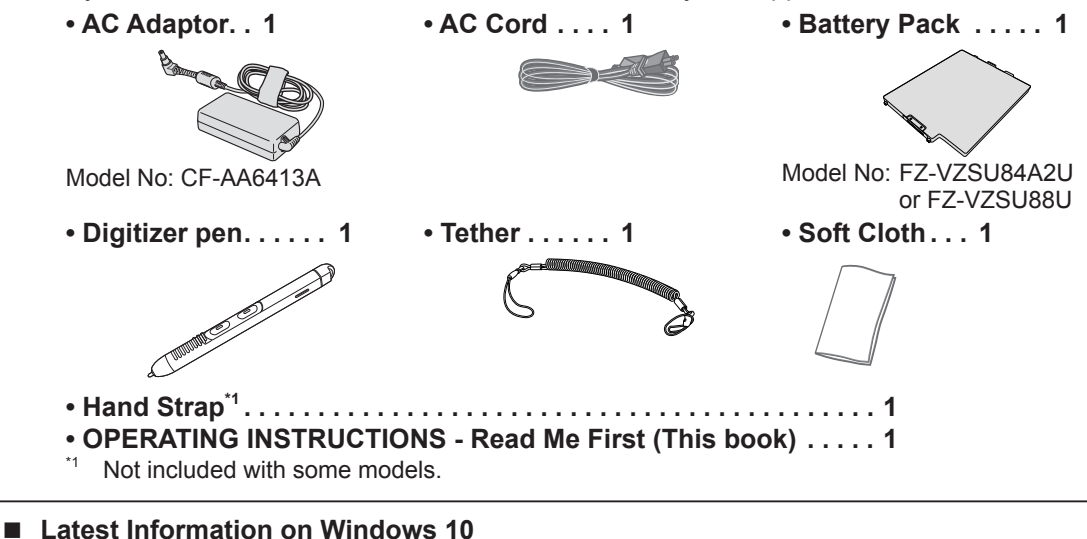

When Microsoft Windows 10 is updated, the screen display or operation procedures may be changed.

For the latest information on Windows 10, see the following web page. http://pc-dl.panasonic.co.jp/itn/addendum/

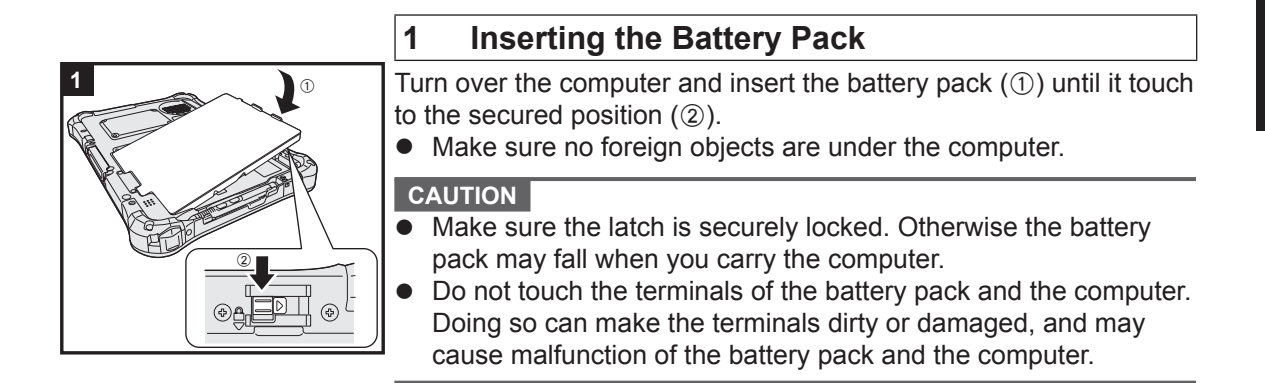

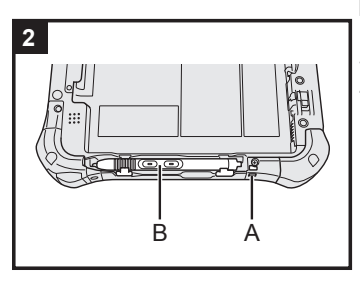

### **2 Attaching the pen (included) to the computer**

Use the tether to attach the pen (included) to the computer so you will not lose it. Remove the pen from the computer, and then perform the following steps to attach the tether to the pen  $(1)$  and  $(2)$ ) and the computer  $(3)$  and  $(4)$ ).

A Pass one of the loops through the hole.

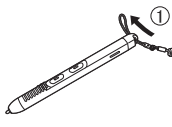

**3** Thread the second loop on the tether through the hole (A) as illustrated.

 $\overline{3}$ 

2 Pass one of the loops through another loop.

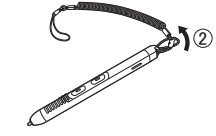

4 Pass the pen and tether through the second loop.

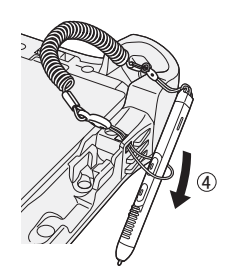

#### **CAUTION**

 Do not pull the tether with excessive force. The pen (included) may hit the computer, person's body or other objects when released.

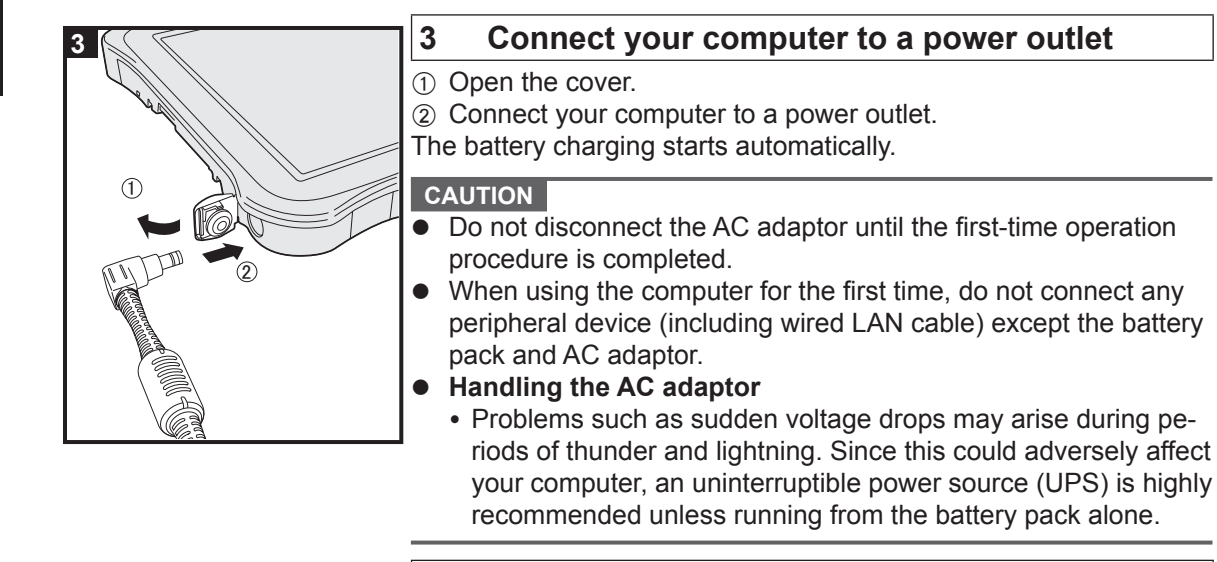

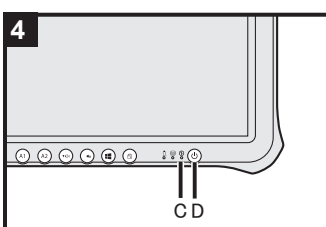

### **4 Turn on the computer**

Press and hold the power switch  $\bigcup$  (D) until the power indicator  $\bigcirc$  (C) lights.

#### **CAUTION**

 Do not press the power switch repeatedly or do not hold the power switch for four seconds or longer.

#### **5 Setup Windows**

Follow the on-screen instructions.

- The computer restarts several times.
- After the computer is turned on, the screen remains black or unchanged for a while, but this is not a malfunction. Wait for a moment until the Windows setup screen appears.
- Setup of Windows will take approximately 5 minutes. Go to the next step, confirming each message on the display.
- You can set the Wireless Network after the setup of Windows is complete. If "Let's connect you to a network" is displayed, select [Skip for now].
- We recommend that you set the password after the setup of Windows in complete.

#### **CAUTION**

- You can change the user name, image and security setting after setup of Windows.
- Use standard characters as a computer name: numbers 0 through 9, uppercase and lowercase letters from A to Z, and the hyphen (-) character. Do not use the following words and characters for user name: CON, PRN, AUX, CLOCK\$, NUL, COM1 to COM9, LPT1 to LPT9, LPT, &, space.

If the error message "The computer name is not valid" appears, check if characters other than the above are not entered. If the error message still remains on the display, set the key entry mode to English ("ENG") and enter characters.

#### **6 Restart the computer**

- $\circled{1}$  Touch  $\mathbf{H}$  (Start).
- $(2)$  Touch  $(1)$  (Power) [Restart].
- A portion of the Panasonic PC Settings Utility functions will be enabled after the computer restarts.

#### **NOTE**

 When the "Emergency notification setting" screen appears, read the on-screen messages carefully. Follow the on-screen instructions. You can set the "Emergency notification setting" after the setup of Windows is complete.

#### **7 Update the on-screen manual**

- A Connect to the internet. Sign in to Windows as an administrator. For further information, refer to *Connect to a network*.
- 2 Update the on-screen manual. Touch (Start) - [Panasonic PC Manual Selector]. Follow the on-screen instructions.

#### **8 Create a recovery disc**

A recovery disc allows you to install OS and restore its factory default condition, in case, the recovery partition of the flash memory is damaged. **Refer to → ① OPERATING INSTRUCTIONS - Reference Manual** "Important Operation/Settings" "Create a Recovery Disc" about creating the disc.

#### **NOTE**

- $\bullet$  To set the password, proceed as follows.
	- A Touch (Start) (Settings) [Accounts] [Sign-in options].
	- 2 Touch [Add] under "Password".
- Set the key entry mode to English ("ENG") and enter characters. The keyboard layout can be added or changed in the following steps.
	- 1 Touch  $\blacksquare$  (Start)  $\otimes$  (Settings) [Time & language] [Region & language].
	- 2 Touch a language and touch [Options].
	- C Touch [Add a keyboard] and choose a keyboard from the list.
- Remember your password. If you forget the password, you cannot use Windows. Creating a password reset disk beforehand is recommended.

#### **PC Information Viewer**

This computer periodically records the management information of the flash memory, etc. The maximum data volume for each record is 1024 bytes.

This information is only used for estimating the cause in the case when the flash memory goes down by any possibility. They are never sent to outside via network nor used for any other purpose except for the purpose described the above.

To disable the function, add the check mark for [Disable the automatic save function for management information history] in [Hard Disk Status] of PC Information Viewer, and touch [OK]. Then follow the on-screen instructions.

( *Operating Instructions - Reference Manual* "Troubleshooting" "Checking the Computer's Usage Status")

#### Panasonic Corporation Osaka, Japan

Importer's name & address pursuant to the EU legislation Panasonic System Communications Company Europe, Panasonic Marketing Europe GmbH Hagenauer Straße 43 65203 Wiesbaden **Germany** 

Web Site : https://panasonic.net/cns/pc/